## How to access Responsible Conduct of Research certification on Collaborative Institutional Training Initiative (CITI)

1. Go to <u>citiprogram.org</u>, and click the Log In button on the top right.

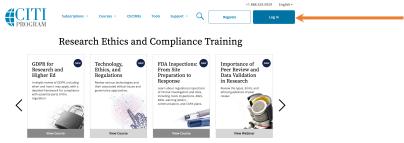

2. If you already have a CITI sign in, you may use it here. If not, click Register.

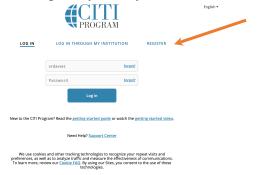

3. If you can sign in with a CITI login:

3. If you need to register:

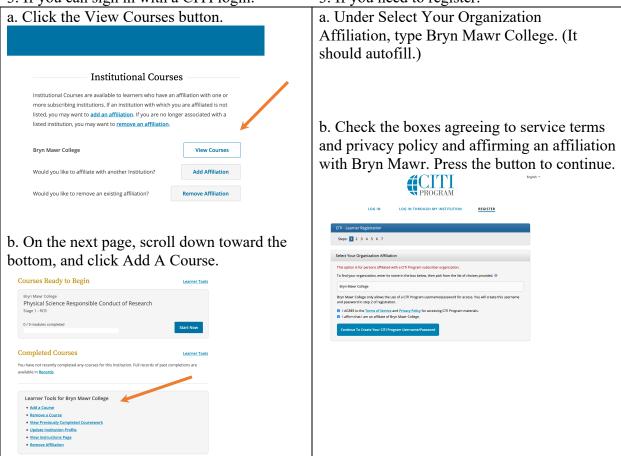

## How to access Responsible Conduct of Research certification on Collaborative Institutional Training Initiative (CITI)

| c. Go through the steps to register, providing your name, email address, and other data.                                                                                                    |                                |
|----------------------------------------------------------------------------------------------------|--------------------------------|
| Personal Information                                                                                                    |                                |
| * Indicates a required field.                                                                                                    |                                |
| * First Name                                                                                                    | * Last Name                    |
|                                                                                                    |                                |
| * Email Address                                                                                                    | * Verify email address         |
|                                                                                                    |                                |
| We urge you to provide a second email address, if you have one, in case messages are blocked or you lose the ability to<br>access the first one. If you forget your username or password, you can recover that information using either email<br>address. |                                |
| Secondary email address                                                                                                    | Verify secondary email address |
|                                                                                                    |                                |
|                                                                                                    |                                |
| Continue To Step 3                                                                                                    |                                |
|                                                                                                    |                                |

4. On the Select Curriculum page, choose "Not as this time" for the modules you do not need. At Question 3, Responsible Conduct of Research, select the course suited to your research:

## Biomedical, Social and Behavioral, Physical Science, or Humanities Responsible Conduct of Research Course.

Click the Submit button at the bottom of the page.

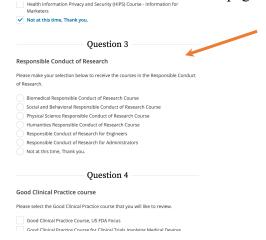

5. The course will be added to your queue of Courses Ready To Begin.

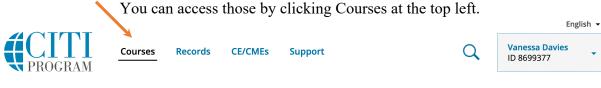

6. When you have completed the course, the system will automatically send a notification to the Office of Sponsored Research.